## **Фотография не по-детски**

Для того, чтобы в полной мере овладеть искусством работы с программой уровня Photoshop, требуется не только потратить пару лет жизни, но еще и быть художников. Если же ни того, ни другого нет в наличии -- не этот случай придуманы готовые фильтры.

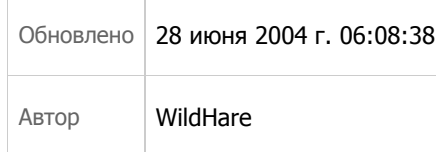

## **Описание:**

i.

Любой разумный человек, будучи поставлен перед выбором — аналог или цифра? — без раздумий и колебаний выбирает цифру, о каком бы предмете не шла речь. Цифровой объект проще хранить, проще перемещать с места на место и уж совсем просто тиражировать. У медали, как водится, в пару к аверсу присутствует и реверс: в цифровом мире напрочь теряется штука по имени «уникальность объекта». Можно быть счастливым обладателем коллекционной виниловой пластинки «Джимми Хендрикс, приняв на грудь полбанки, зарубает национальный гимн Монголии в подсобке веселого дома на северной окраине Голливуда» — но на совокупность единиц и нулей, выстроенных в произвольном порядке, право исключительного владения не распространяется (как бы ни тщились товарищи из RIAA и их братья по ремеслу доказать нам обратное).

Еще одним спорным моментом можно признать, скажем так, низкий порог вхождения. Раньше живописец половину своей жизни учился даже не рисовать, а просто смешивать краски, сегодня же любой человек с улицы запускает Photoshop и получает в руки такие возможности, которые не снились товарищу Леонарду и в самом розовом сне. Мастера вымирают, как вид, и замещаются пользователями — ничего не поделать, это называется техническим прогрессом. Понятно, что если на пару лет запереть в самой современной цифровой студии десять тысяч пользователей, вооруженных десятью тысячами лицензий на Photoshop, новой «Моны Лизы» от этого не вырастет, и на выходе в лучшем случае получится Спайдермен с очередным порядковым номером.. Но не стоит забывать и о том, что «Мона Лиза» идет в комплекте со святой инквизицией, чумой, холерой и так далее, а Спайдермен комплектуется электричеством, горячим водоснабжением, Сетью и прочими радостями жизни; так что жаловаться на прогресс могут разве что тонкие натуры из числа пациентов доброго доктора Кащенко.

Кстати, о Фотошопе — раз уж он втесался в поток нашего сознания. Абсолютное большинство пользователей этой замечательной программы, не являясь в душе художниками, останавливаются на этапе «изменить размер картинки и упаковать ее в JPEG». Более продвинутые, вооружившись справочным руководством (Фотошоп относится к тем редким случаям, когда документацию нужно читать до, а не после), получают просветление и достигают таких высот мастерства, как вычерчивание контуров штуковиной под названием «pen tool». Но самое интересное начинается в тот момент, когда человек открывает для себя вселенную фильтров, написанных сторонними разработчиками — оказывается, фильтры можно использовать не только для малопонятных простому смертному дизайнерских выкрутасов, но и для решения вполне житейских задач методом one-click.

Например, вполне типовая задача: трансформация фотоальбома в цифровой вид. Бумажные фотографии выцветают, портятся, теряются, попадают в руки любознательным детям — всякий владелец сканера первым делом загорается желанием оцифровать свой архив, сложить его на винт, и забросить пудовые фолианты в самую дальнюю кладовку. А в процессе сканирования сталкивается с неприятным фактом — бумажные фотографии, если посмотреть вооруженным глазом, состоят почти из одних только дефектов. Сгибы, царапины, пятна от пролитого пива, etc. Можно ли что-то с этим сделать, не будучи профессиональным реставратором фотографий и не затрачивая нескольких лет жизни на овладение всеми тонкостями Фотошопа? Если найти подходящий фильтр (он же плагин) — можно, и еще как.

Нужный фильтр зовут **AKVIS Retoucher** (найти на SoftSearch, скачать у автора). Работать с этим фильтром сможет и младенец, от которого потребуются только две вещи: уметь выделить неквадратный фрагмент картинки (при помощи lasso tool), и не страдать гипертрофированным тремором рук. Просто выделяем те области, которые, по нашему разумению, являются дефектами, запускаем фильтр и жмем «старт». Дальше программа все сделает сама: определит, что нужно убрать, а что оставить, уберет лишнее и восстановит

текстуру фона, ориентируясь по соседним фрагментам. Причем убрать с фотографии можно не только дефекты, но и другие лишние вещи (например, надписи). Работает Retoucher довольно шустро и по-умному, ручная правка, конечно, может потребоваться, но отнюдь не каждый раз. Вещь, ImHO, очень полезная в хозяйстве — особенно если хозяйством заправляет владелец фотоархива или собиратель фотоколлекции.

Перу авторов Retoucher'a принадлежит и другой интересный фильтр, который зовется AKVIS Chameleon. Это уже инструмент из породы креативных и он просто незаменим в процессе создания коллажей. Любой пользователь Фотошопа пытался делать коллажи: поместить свой профиль в кадр «Матрицы», совместить фотографию горячо любимого шефа с образом винторогого козла, ну и так далее. И каждый убеждался: чтобы коллаж выглядел не как поделка на уровне младшей группы детского сада, а по-настоящему операций «копировать» и «вставить» недостаточно, нужно каким-то образом вживить инородный элемент в новое окружение. Этого можно достичь опять же двумя путями: или быть профессиональными дизайнером, или взять в руки готовый фильтр.

«Хамелеон» делает все, что сделал бы на его месте дизайнер — сглаживает границы добавленных фрагментов и корректирует их цветовую гамму сообразно цветовой гаммы «родительского» изображения. На сайте авторов выложено несколько примеров с подробными пошаговыми инструкциями, как переселить объекты из одного окружения в другое, как встроить объект туда, где его сроду не стояло, как пересадить глаза одного персонажа другому персонажу, и так далее. Фильтр, безусловно, полезнейший — одним кликом корявая поделка превращается во вполне человеческую картинку, которую не стыдно показать другим или повесить у себя на сайте.

И вот еще что — совершенно не обязательно быть пользователем Фотошопа, чтобы попасть на этот праздник изобразительных искусств. Это я говорю «Photoshop», потому как любимая программа для работы с графикой, а вы можете сказать «Pain Shop Pro» или «Corel Photo Paint» — фильтры AKVIS существуют для разных редакторов (причем инсталлятор сам определяет, какой редактор установлен в вашей системе и предлагает соответствующую версию фильтра).

Общий вывод таков: рисуйте на здоровье. ;-)

*Источник: http://softsearch.ru/articles/6‐059‐read.shtml*